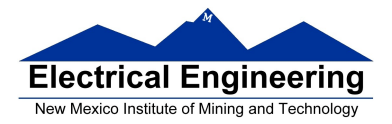

- **Dragon12 LCD Displays**
- Hantronix\_CLD.PDF data sheet (Dragon12 CD-ROM)
	- <sup>o</sup> Using the Dragon12 LCD display

## **Dragon12 LCD Display**

- The Dragon12 board has a 16 character x 2 line display
- Each character is a 5x7 bit matrix

• A controller chip (Hitachi HD44780) converts ASCII characters to 5x7 bit image

- The controller chip is connected to **Port K** of the MC9S12
	- Bit 0 of Port K (PK0) selects command (0) or data (1)
	- Bit 1 of Port K (PK1) enables the data transfer
	- Bits 5 through 2 Port K (PK5-2) contain the data

– Bit 7 of Port K (PK7) can be used to select read or write. The LCD on the Dragon12 board is set up for write only; you need to cut a trace to be able to read from the LCD.

• Use of the display is discussed in the **Hatronix\_LCD2.pdf** datasheet which is on the CD-ROM which came with the Dragon12 board.

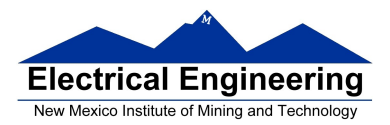

 $\sim 10$ 

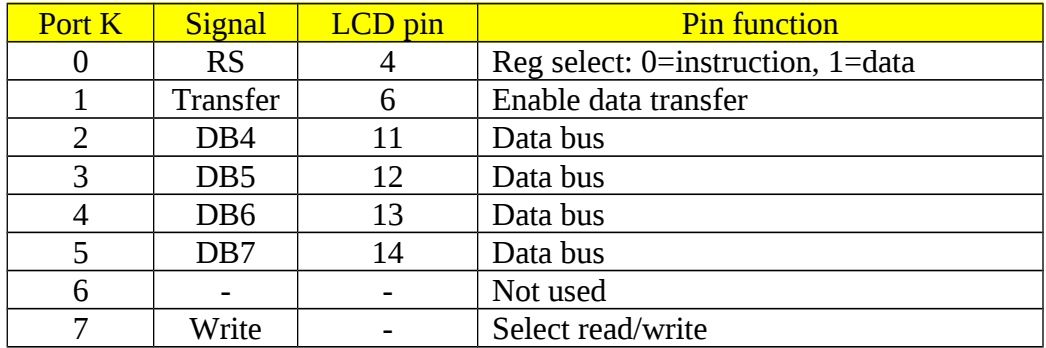

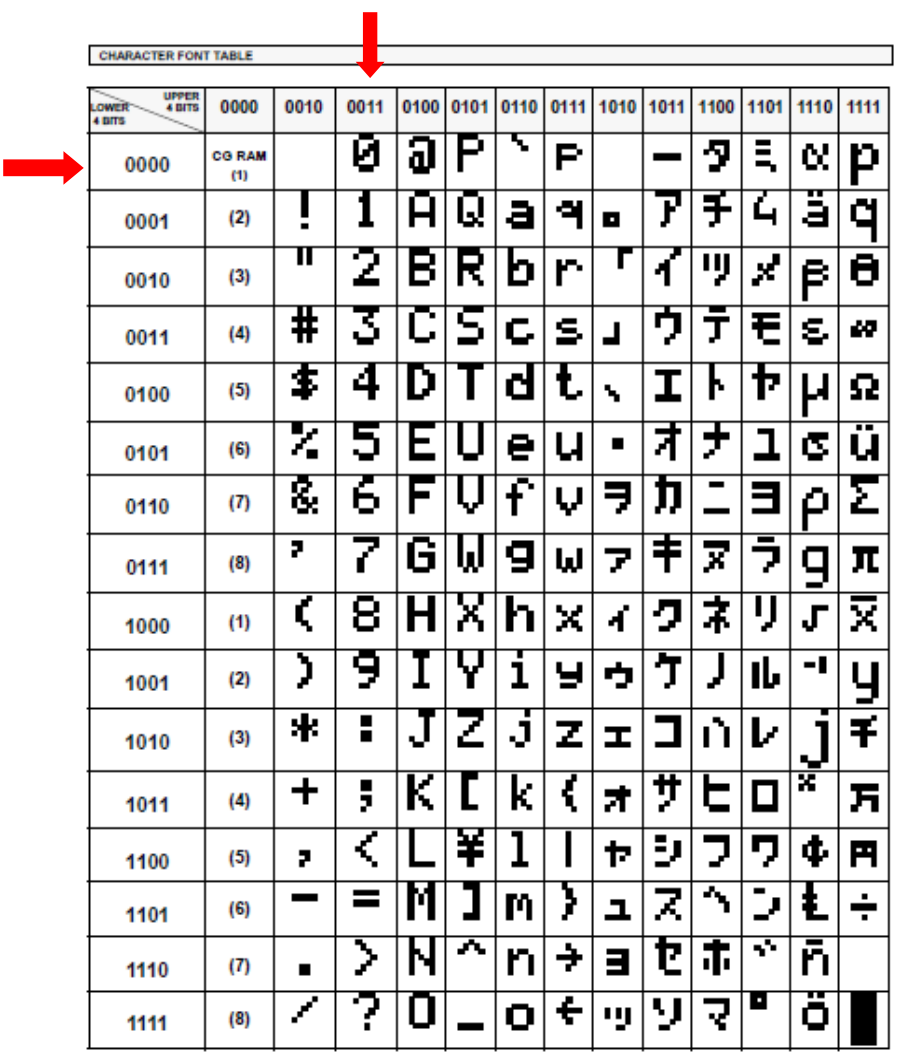

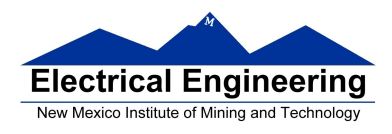

• You can send commands or data to the controller chip to control the LCD display.

• These commands and data are detailed in the Hatronix\_LCD2.pdf datasheet.

• The commands are:

- Clear display and return cursor to home (upper left)
- Cursor home (don't clear display)
- Entry mode (move cursor left or write)
- Display on/off turns display on or off, cursor on or off, cursor blink

– Cursor/display shift – move cursor or shift display, which direction

Function set – bus data width  $(8 \text{ or } 4)$ , number of display lines (1 or 2), font size 6x8 or 5x7)

– Set CG RAM address – set address of CG (Character Generation) RAM to generate your own characters

– Set DD RAM Address – set address of DD (Data Display) RAM to display characters

- Read busy flag and address (we can't use)
- Write data to DD RAM or CG RAM
- Read data from DD RAM or CG RAM (we can't use)

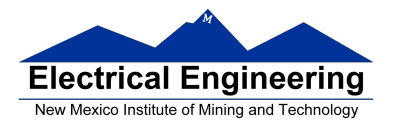

#### **EE 308 Spring 2014**

## **Dragon12 LCD Display**

• The LCD display can use either 8-bit or 4-bit data bus. The Dragon12 board uses a **4-bit bus**, **so it takes two transfers to send one command**

• The Dragon12 board is set so that you cannot read from the display; you can only write to it.

• When you write a command, you need to wait until the command has been executed by the LCD controller. The Busy Flag (from Read Busy Flag command) tells when the command is done. **We cannot read Busy Flag, so we have to wait specified time before proceeding.**

- To write to the controller, we need to:
	- 1. Set RS (PK0) to 0 for command, 1 for data
	- 2. Set  $R/\hat{W}$  (On Dragon12,  $R/\hat{W}$  tied low for write only)
	- 3. Put 4 MSB on Port K bits 5-2
	- 4. Bring E (PK1) high for at least 230 ns
	- 5. Bring E (PK1) low
	- 6. Put 4 LSB on Port K bits 5-2
	- 7. Bring E (PK1) high for at least 230 ns
	- 8. Bring E (PK1) low
	- 9. Wait specified amount of time for execution to complete

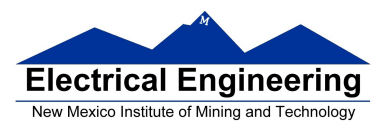

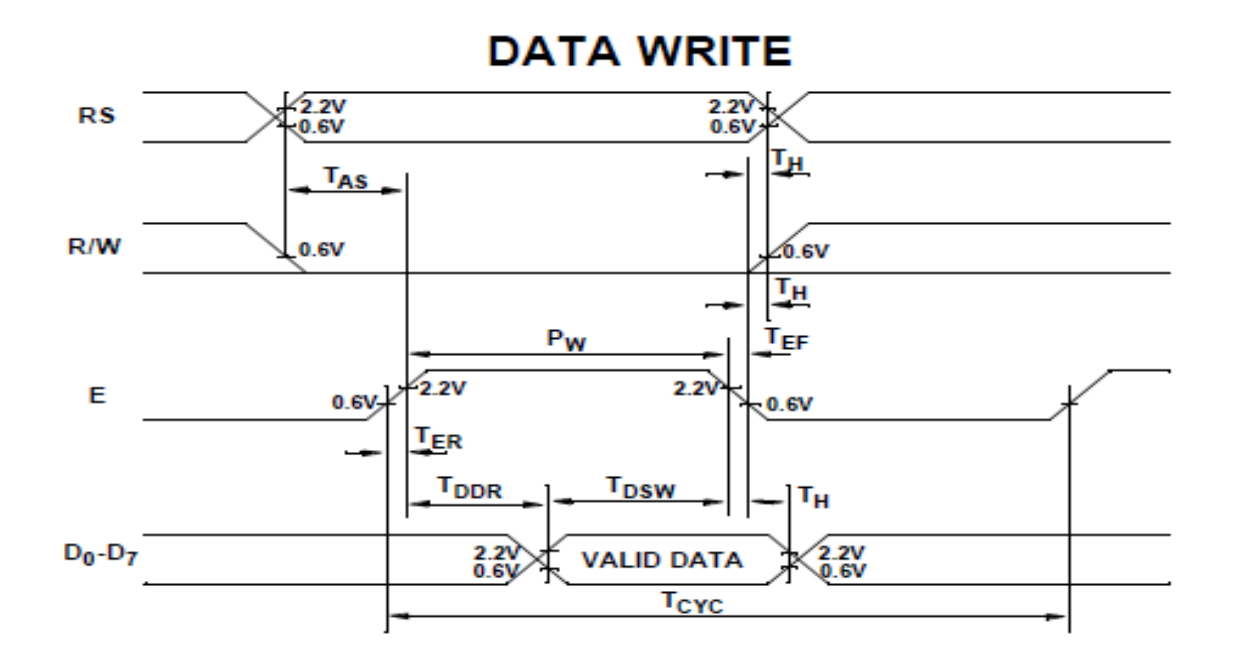

### **TIMING CHARACTERISTICS**

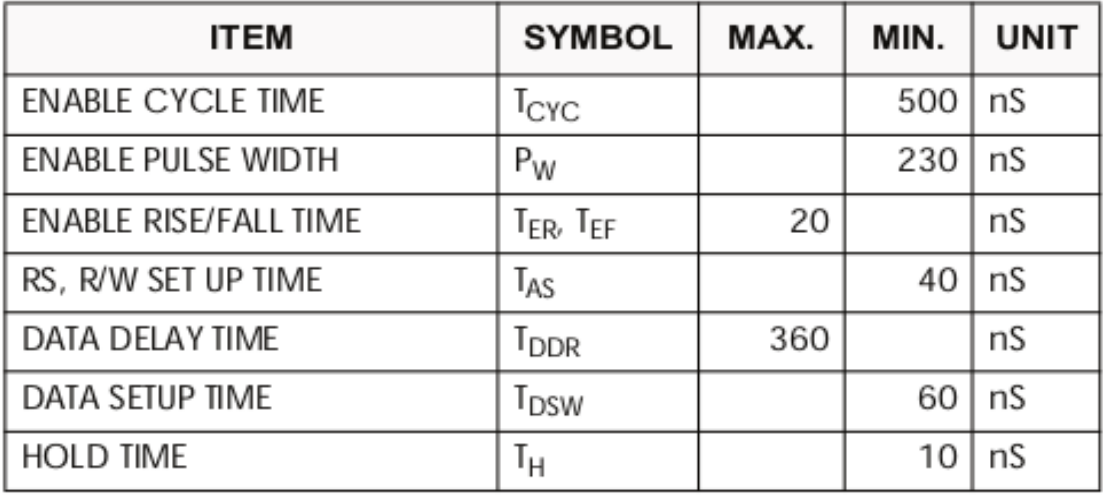

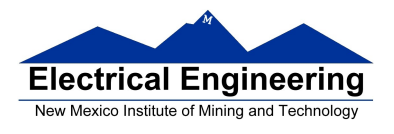

# **Dragon12 LCD Display**

• To use LCD display

1. Give command **0x28**: Tell controller our display uses 4 bit data, 2-line display, 5x7 font

2. Give command **0x0F**: Turn on display, use cursor, blink cursor

3. Give command **0x06**: Move cursor to right after writing a character

4. Give command **0x01**: Clear screen, move cursor to home (upper left character)

5. Wait for at least **1.64 ms**

• After display is set up, you can write characters to display

## **Handling LCD's & LCD Modules**

- Do not touch display are with bare hands
- Do not touch exposed polarizer with hard objects
- Do not expose the CMOS IC's to static electricity
- Avoid exposing the module to excessive shock or pressure
- Do not allow the storage temperature to exceed the specified range

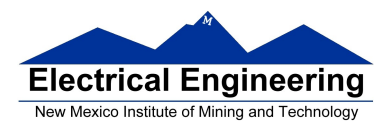

# **EE 308 Spring 2014**

**Contract** 

## **File lcd.h:**

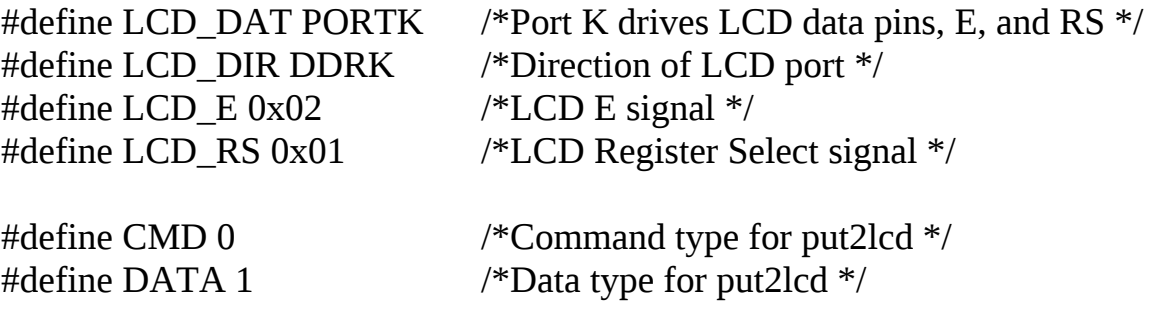

### **/\* Prototypes for functions in lcd.c \*/**

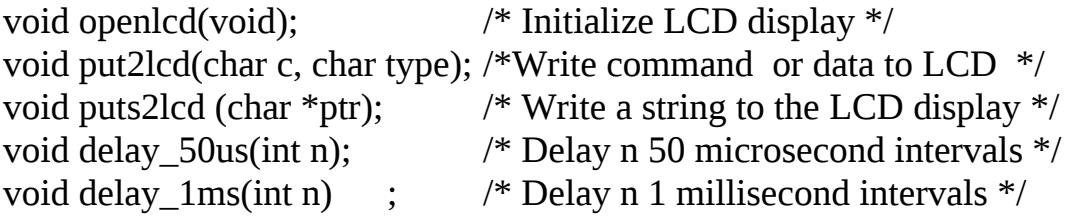

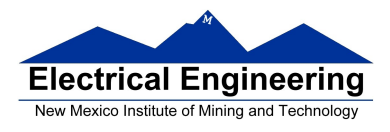

### **EE 308 Spring 2014**

### **File lcd.c:**

```
#include "derivative.h"
#include "lcd.h"
void openlcd(void)
{
      LCD_DIR = 0xFF; /* configure LCD_DAT port for output */delay 1ms(100); /* Wait for LCD to be ready */
      put2lcd(0x28,CMD); \frac{4}{5} set 4-bit data, 2-line display, 5x7 font \frac{k}{4}put2lcd(0x0F,CMD); \frac{\pi}{2} turn on display, cursor, blinking \frac{\pi}{2}put2lcd(0x06,CMD); \frac{\pi}{2} /* move cursor right */
      put2lcd(0x01,CMD) /* clear screen, move cursor to home */
      delay_1ms(2); \frac{1}{2} /* wait until "clear display" command */
                                /* complete */
}
void puts2lcd (char *ptr)
\left\{ \right.while (*ptr) { \frac{1}{2} /* While character to send */
            put2lcd(*ptr,DATA); /* Write data to LCD */
            delay 50us(1); /* Wait for data to be written */
             ptr++; \qquad \qquad /* Go to next character */
      }
}
void put2lcd(char c, char type)
\left\{ \right.char c_lo, c_hi;
      c_h = (c \& 0 \times 0) >> 2; /* Upper 4 bits of c \frac{*}{ }c_0 = (c \& 0x0F) \ll 2; /* Lower 4 bits of c \frac{*}{ }if (type == DATA) LCD_DAT |= LCD_RS; /* select LCD data */
                                                    /*register */
```
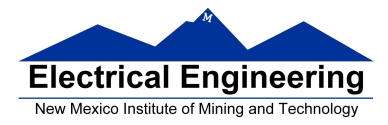

**College** 

}

{

**Contract** 

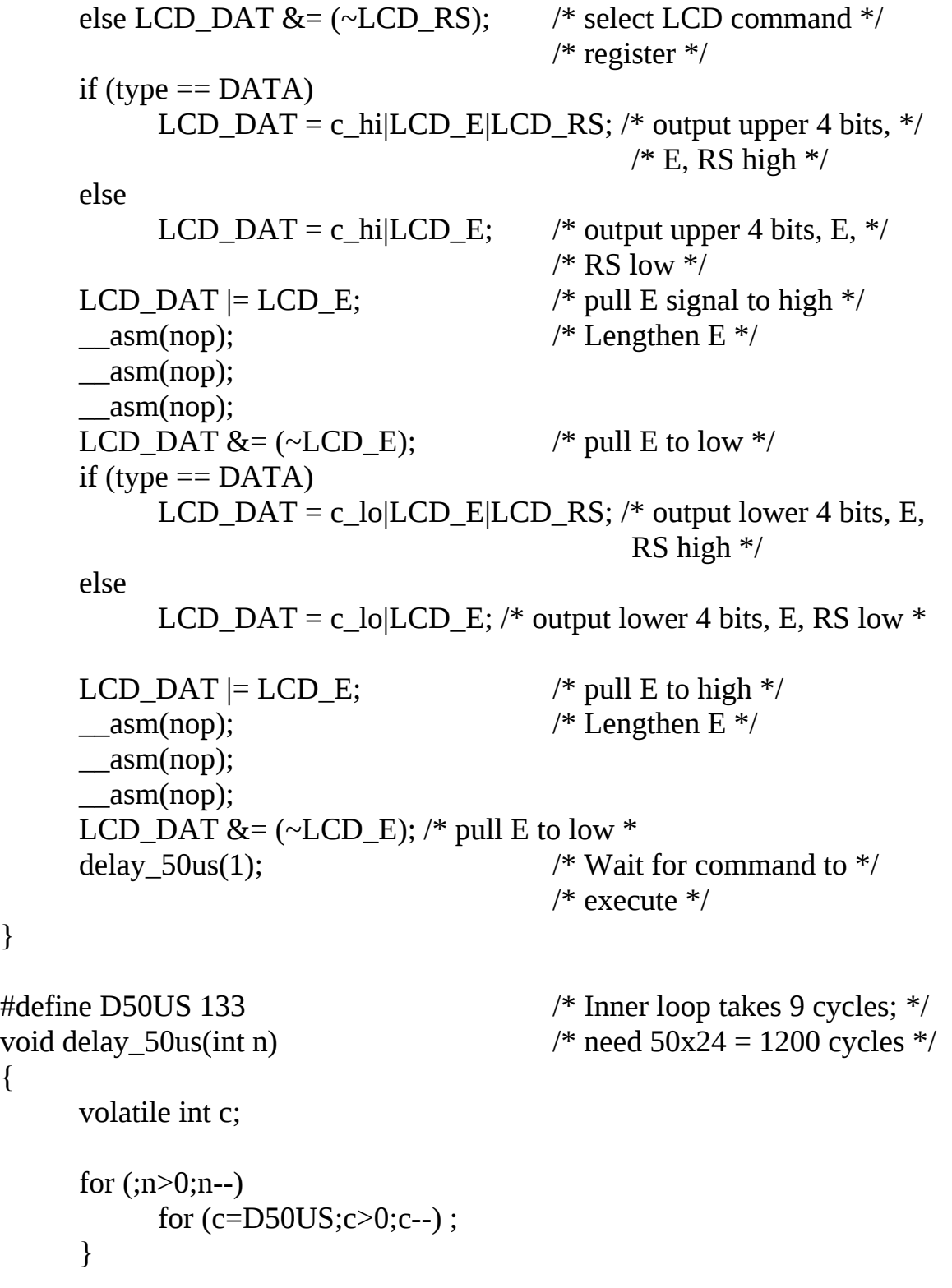

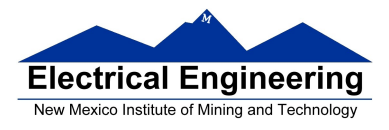

```
void delay_1ms(int n)
{
      for (;n>0;n--) delay_50us(200);
}
```
### **File main.c:**

```
#include <hidef.h> /* common defines and macros */
#include "derivative.h" /* derivative-specific definitions */
#include "lcd.h"
```

```
void main(void) {
     char *msg1 = "Hello, World!";
     char *msg2 = "From Bill";openlcd(); \frac{1}{2} // Initialize LCD display
     puts2lcd(msg1); // Send first line
     put2lcd(0xC0,CMD); // move cursor to 2nd row, 1st column
     puts2lcd(msg2); // Send second line
     \frac{1}{2} asm(swi);
}
```